## **Degree Application Steps**

**1.** From [myPugetSound homepage,](https://login.pugetsound.edu/) click the Account Hold *"Apply to Graduate or Postpone"*  yellow banner.

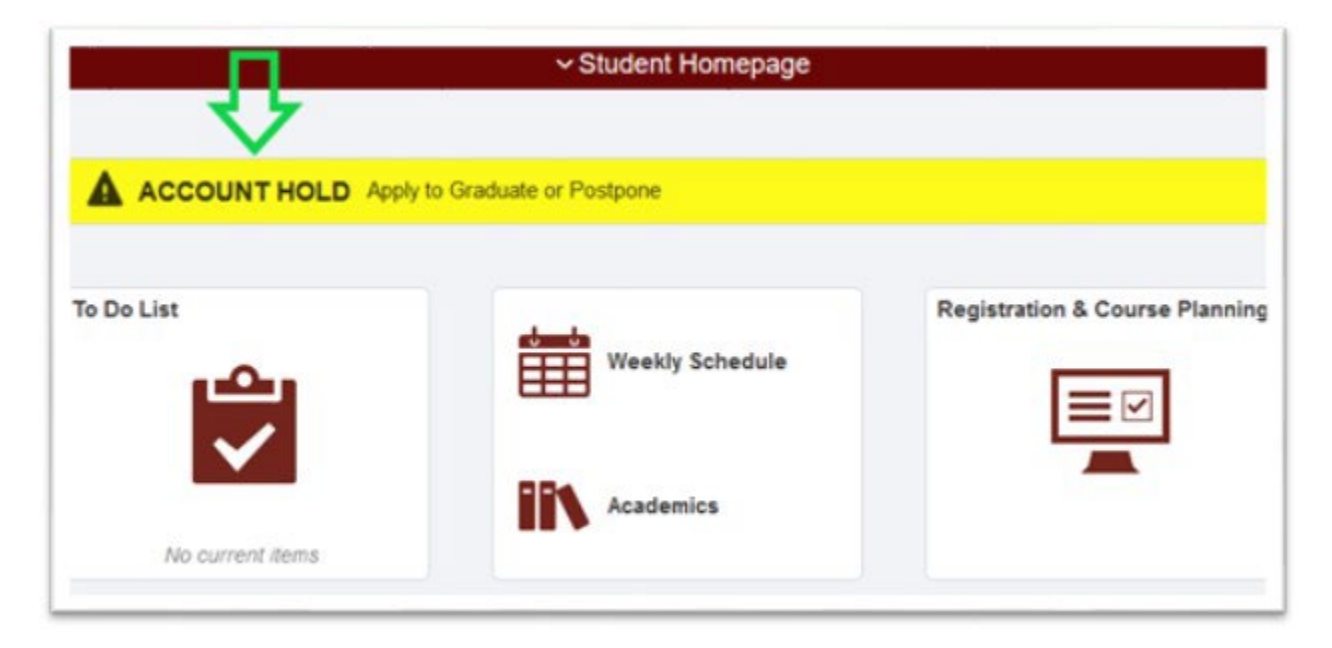

**2.** Click on the *"Apply to Graduate or Postpone"* hold.

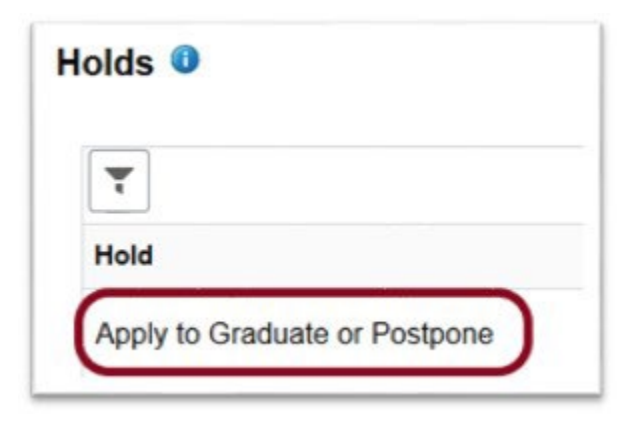

**3.** Click the *"Apply to Graduate or Postpone"* blue button.

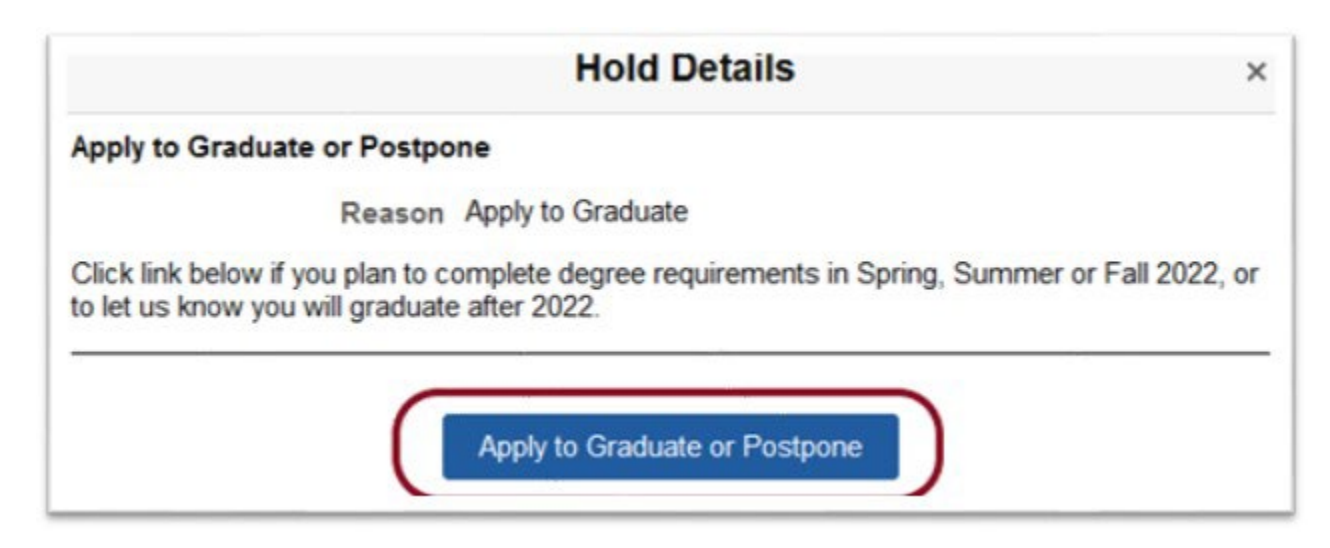

**4.** Complete the fields in the form by first entering the term you will graduate. If you will not graduate in the upcoming year, check the box *"I don't plan to graduate in the next year"*, add the term, then hit *"Confirm."* 

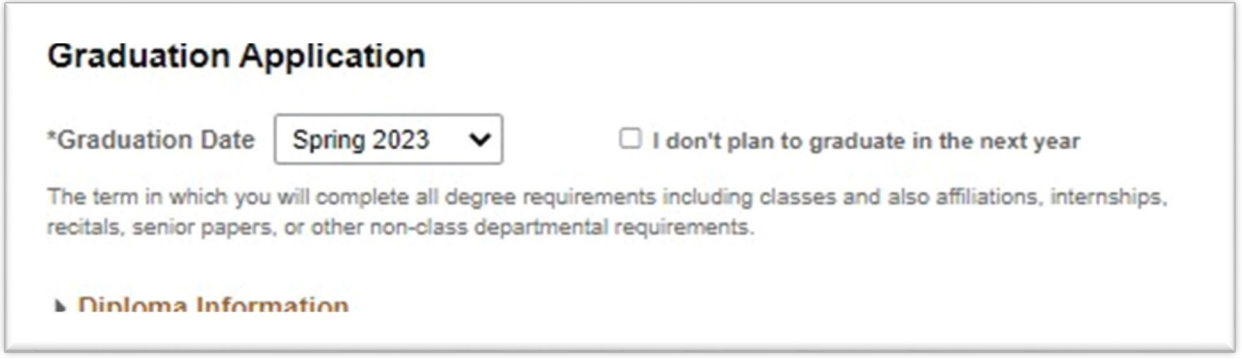

**5.** If you are currently working on an additional major or minor(s), please enter this now. You can always call our office to drop the plan before you graduate. When you finish updating, confirm the accuracy of all majors, minors, names, etc. in the Diploma & Ceremony Information sections, and click *"Submit." (Please note: the name fields are case sensitive)*

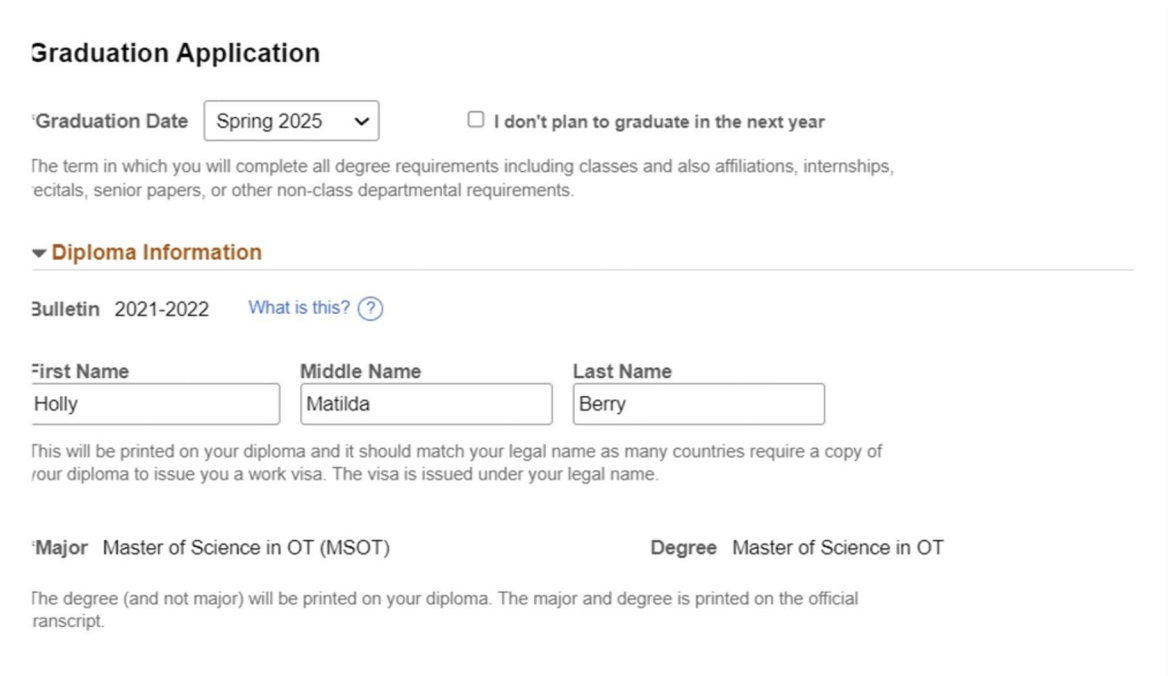

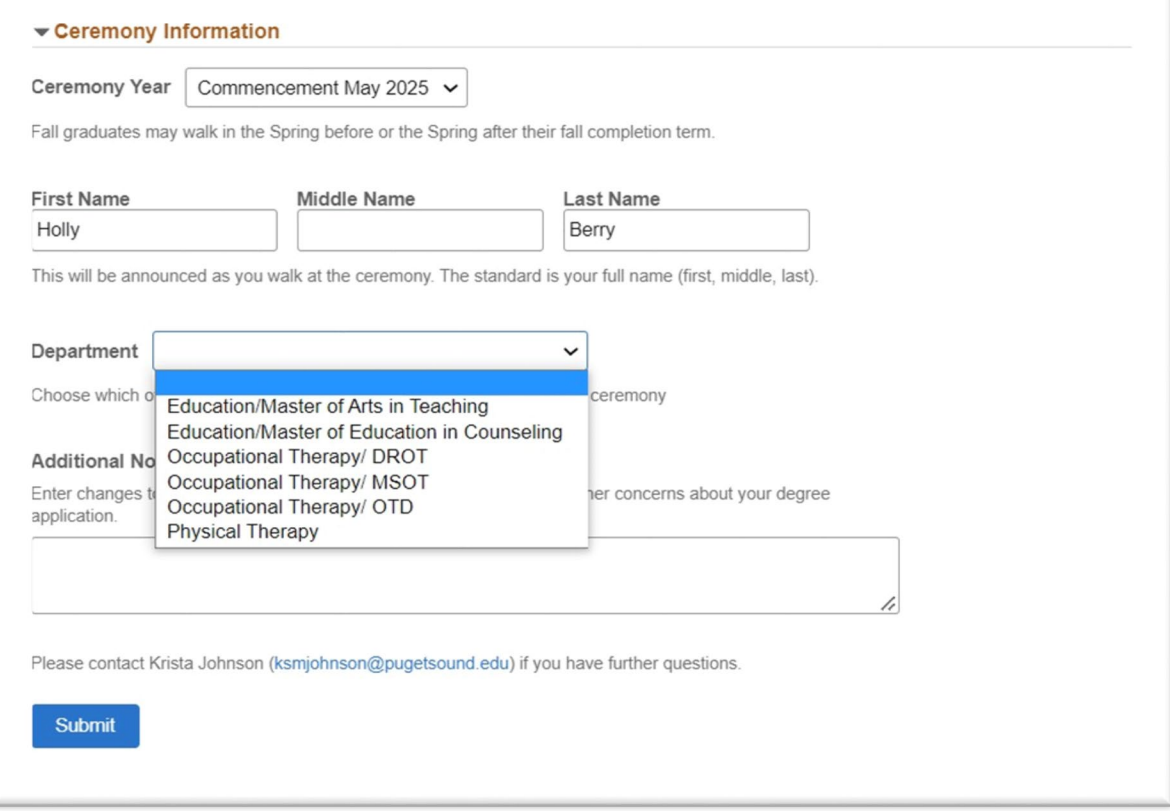